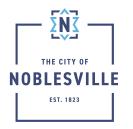

## City of Noblesville

Citizen Permit Portal Guide - Completing Your Online Application

Once you have located your application using the Application Category Descriptions, the process is straightforward and provided in an easy-to-follow walk-through. Keep in mind that each case type in the system (permit, pr plan) will have different instructions as well as fields to complete. This guide will help explain each of the steps involved without going into detail regarding each case type.

1. Once you have found the application using the Application Category Descriptions or search function click Apply

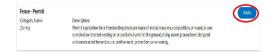

- 2. On the Location step, click the Add Location tile
- 3. From the map search page, begin typing the location's address that pertains to the application and click search. When searching start by entering only street numbers. If no results are found, add more details. The map can also be used to select parcels
- 4. On the pop out window displayed from the search check the box that pertains to your property and select the "Add" button

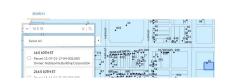

+

REQUIRED

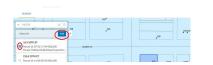

Next

| 5. | Click Next                                                                                                    | •                                                                  | Next                                                                                 |
|----|----------------------------------------------------------------------------------------------------|--------------------------------------------------------------------|--------------------------------------------------------------------------------------|
| 6. | Read all instructions at the top of the Details step                                                             |                                                                    | tails regarding the work being done.<br>Inco - Permit                                |
| 7. | Complete all required fields as well as any non-required fields with information you wish to relay to city staff | POINT SCHULS<br>Conquire field test<br>"Purch Type<br>"Description | with deals regarding the work being done<br>Proce: Thread<br>List # Subtrians There: |
|    |                                                                                                    | Square Feet                                                        |                                                                                      |

8. Click Next

| 9. Read all i            |                                                                                                    | CONTACTS<br>Add all contacts who need access to this ownite. Prove ensures they are registered with an account using the same ensult address as the contact ensult was previoled.<br>advantable theorem and access the sub-field the bancedons.<br>The partiest with the work is advantable to the same table of the contractical discover is doing the same and scheduling impections.<br>Property some: devided owner of the property.<br>Press solities the contact search first before manually referring contacts. You can search by name, enail or company.                                                                                                    |
|--------------------------|----------------------------------------------------------------------------------------------------|----------------------------------------------------------------------------------------------------|
| 10. Click the            | tile for any contact type that is required for this case                                                                                                    | Applicant<br>Competing the analysis of the analysis of the analy                                                                                                    |
|                          | earch page, begin typing the name of your contact ar<br>magnifying glass<br>The contact you wish to add to your application ma<br>already exist in our system, always search first                 |                                                                                                    |
| b.                       | If your contact is found, click the Add button from within the result section of the screen and skip to s<br>12                                                                                    | tert<br>Teachor Pathers Lations Addres Great full mitingener<br>Prof. Prof. Great Addres Great full mitingener<br>Schwarzen<br>Schwarzen<br>S |
| C.                       | If your contact was not found, click the Enter Manu<br>tab                                                                                                    | Lally Enter Manually                                                                                                    |
|                          | <ul> <li>Provide all required information in the Enternation Manually screen</li> <li>**Even though all three phone fields appear to be required, only one is to meet the requirement**</li> </ul> | er  *Fest Name *Lest Name Company Name Email *Name Prove *Name Prove *Name Pro                                                                                                    |
| d.                       | Click Submit                                                                                                    | Submit                                                                                                    |
| 12. Click Nex            | t                                                                                                    | Next                                                                                                    |
| 13. On the N<br>the page | lore Info step, read all instructions located at the top                                                                                                    | O Of MORE INFO<br>"Must complete all applicable and required fields.                                                                                                    |
| a.                       | Complete all fields within the Main section of the p                                                                                                    | Dage Main Drywath to equality year realest                                                                                                    |
|                          | The more info step will vary greatly from one permit<br>an to another**                                                                                                    |                                                                                                    |
| 14. Click Nex            | t                                                                                                    | Next                                                                                                    |
|                          | ttachments step, be certain to read all instructions ploading files                                                                                                    | Attachment ExactLifeComment For some on a designed of decomments on a defected connexts For added and some of the added decomments For added decomments and added decomments For added decomments and added decomments For added decomments For                                                                                                    |

\*\*Failing to read and follow all instructions could potentially delay the processing of your application\*\*

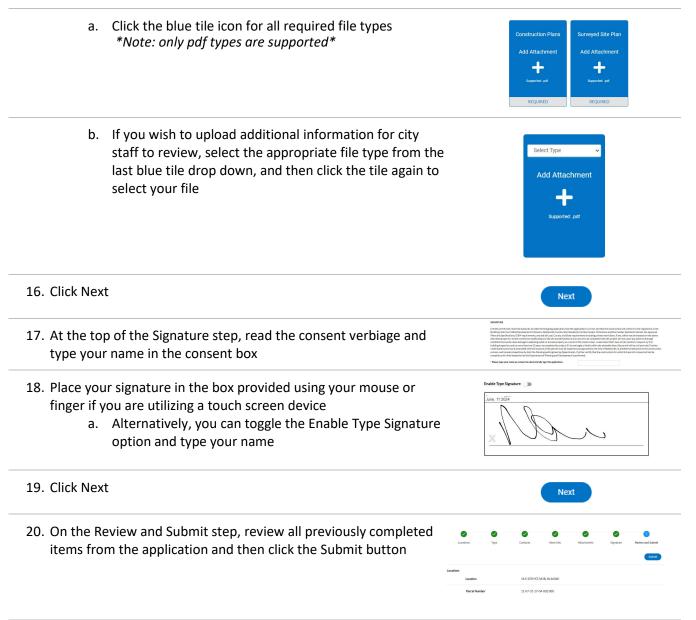

## <<YOU WILL RECEIVE A SUCCESS MESSAGE>>

**\*\*IMPORTANT:** Even though your application has been submitted, your application must be reviewed, approved and fees paid before issuance\*\*

A staff member will reach out to you by email regarding your submittal status and applicable fees.